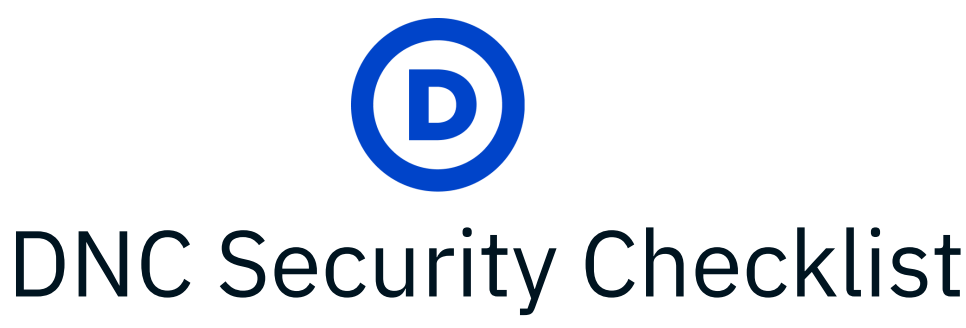

*Updated: March 2023 by the DNC Security Team*

### Welcome!

- $\star$  We strongly encourage anyone who works in politics, campaigns, or simply has a device or an account on the internet to take these precautions.
- $\star$  Prioritize the accounts that are most important to your daily life, such as your email, financial/banking, social media, and file storage accounts.
- $\star$  Updates and additions are highlighted in vellow.
- **★ Questions? Email [security@dnc.org.](mailto:security@dnc.org)**

### Why do you need the Security Checklist?

The DNC Security Checklist's goal is to reduce your cyber attack surface. Your attack surface is a set of vulnerabilities that bad actors look to exploit, including computers,

smart phones, hard drives, and even users themselves.

Vulnerabilities include weak passwords, no email security, software that isn't updated, and more. These all give attackers a way to target users and organizations.

Your attack surface is a set of vulnerablities that bad actors look to exploit. The vulnerabilities are the number of possible points through which an unauthorized user can gain access to a system and steal data.

This checklist includes a variety of security topics to help you stay safe. The more security settings you enable, the smaller your attack surface becomes!

Click here for a [print-friendly](https://democrats.org/wp-content/uploads/2023/03/Printable-Version-of-Security-Checklist.pdf) version of the checklist

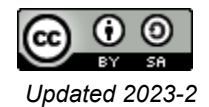

### Step 1: Use Strong Two-Factor Authentication

Secure all personal and work accounts:

Enable two-factor authentication (2FA) on all sites ([Learn](#page-6-0) more). 2FA adds a powerful layer of security to your accounts - if your password is hacked or phished, this second layer of approval helps keep your accounts safe. Select the strongest form of 2FA in the following priority order:

- **1. Security keys:** Use security keys whenever possible because *all other forms of 2FA are phishable*. We recommend [Yubikeys](https://www.yubico.com/products/security-key/) and Google [Titan](https://store.google.com/product/titan_security_key?hl=en-US) Keys. Make sure your security keys support NFC so that you can use them with your phone.
- **2. Authenticator App:** We recommend using [Authy](https://authy.com/) since it allows for [backups](https://authy.com/features/backup/) in case you lose, misplace, or replace your phone.
- **3. Email:** Email is only recommended if your account has 2FA configured as well.
- **4. SMS/text messages:** Avoid SMS/text message as your 2FA unless it is the only option. Ensure you have a *long*, *random*, *unique* password if so.

Prioritize the accounts that you use daily and hold the most sensitive information and work your way down the list.

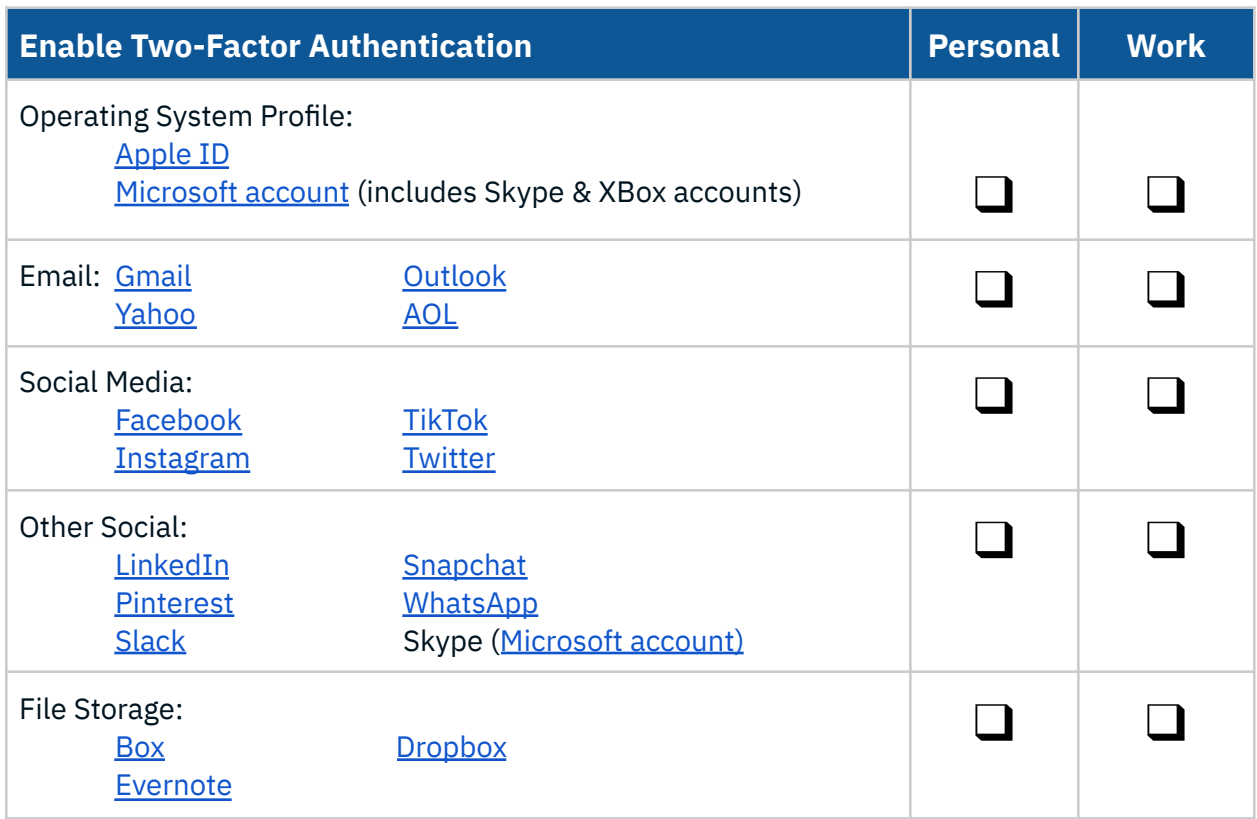

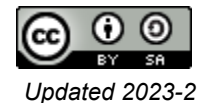

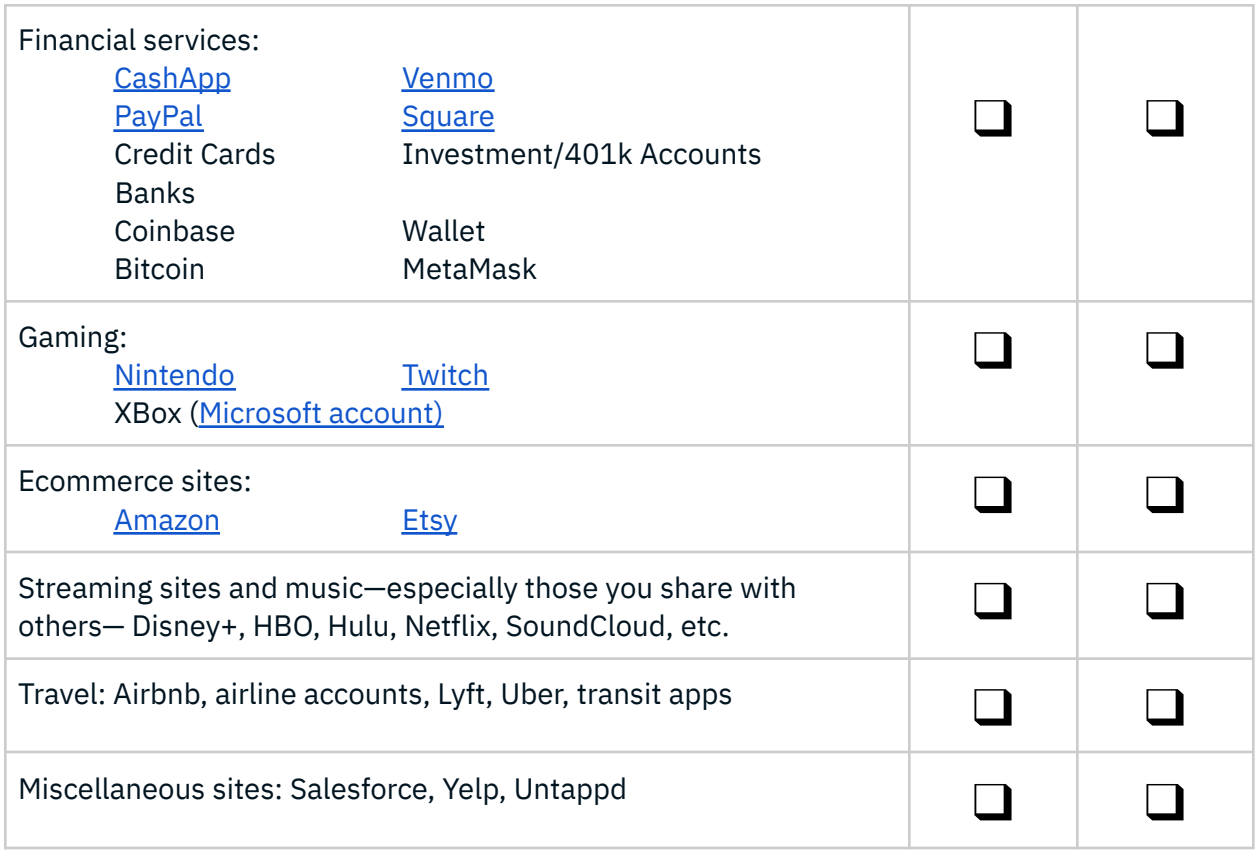

### Step 2: Use a Password Manager

Set up a password manager to generate, store, and auto-fill all of your passwords. ([Learn](#page-7-0) [more\)](#page-7-0). These help keep you digitally secure by simplifying how you use and store strong passwords.

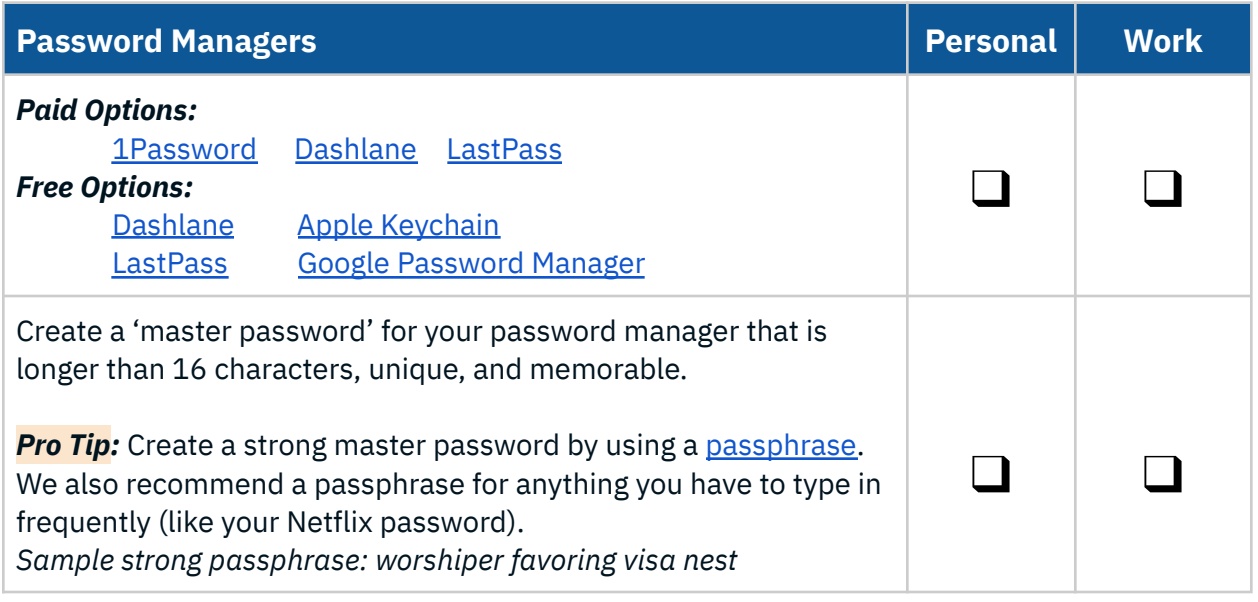

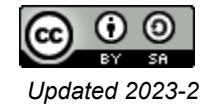

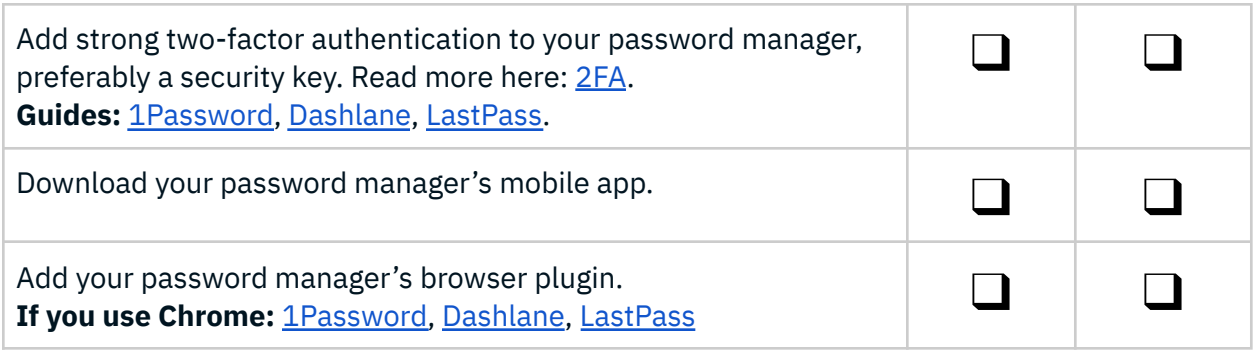

### Step 3: Secure Your Devices

Adversaries take advantage of personal and work devices and the applications on them, especially those that are not updated regularly. Always apply software updates as soon as they are made available. ([Learn](#page-8-0) more)

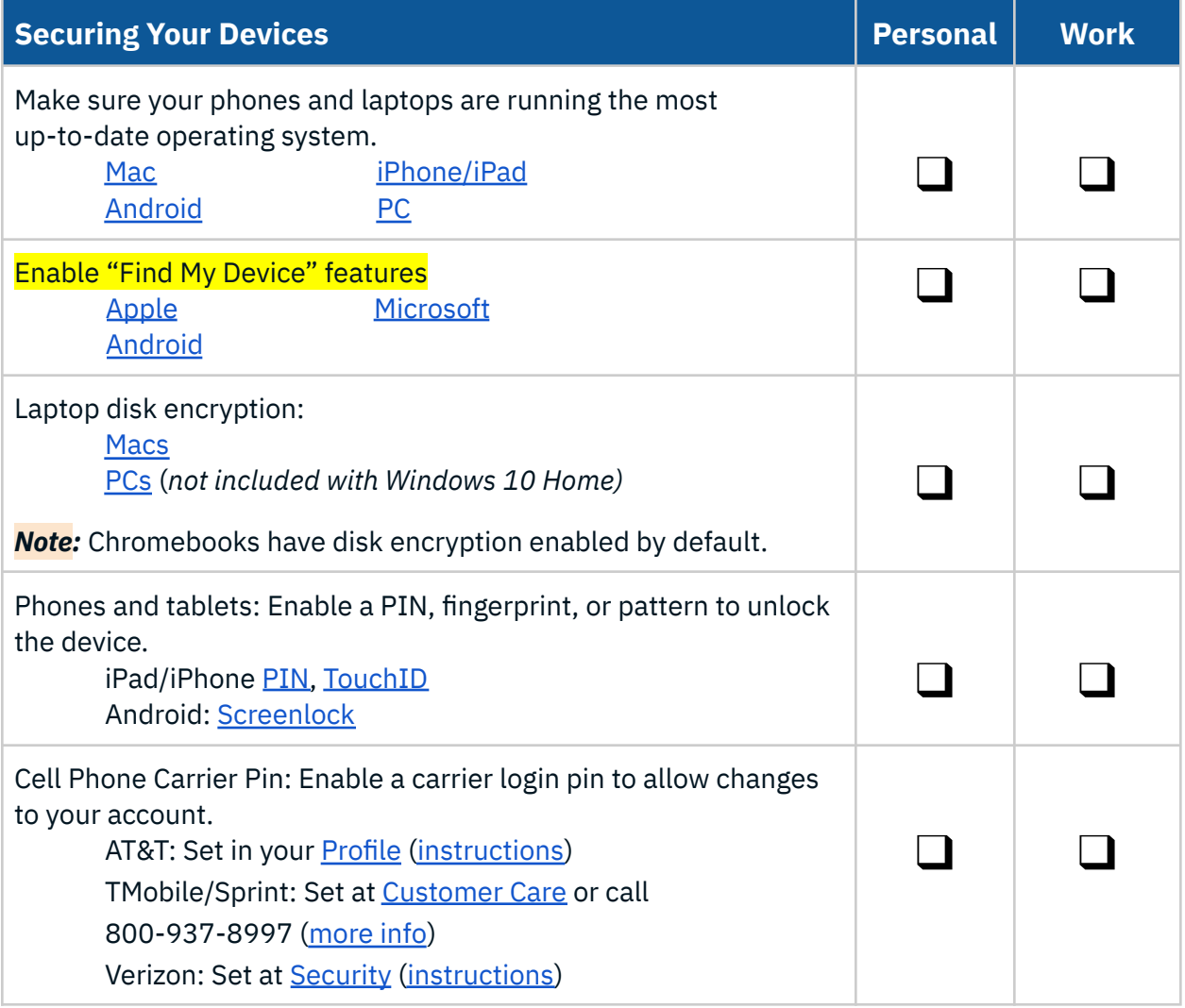

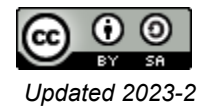

# Step 4: Take Your Security Up a Notch

Take additional steps to protect yourself from bad actors.

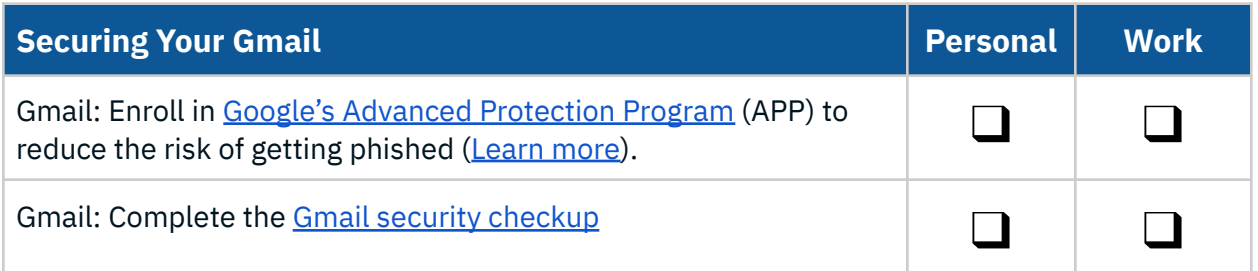

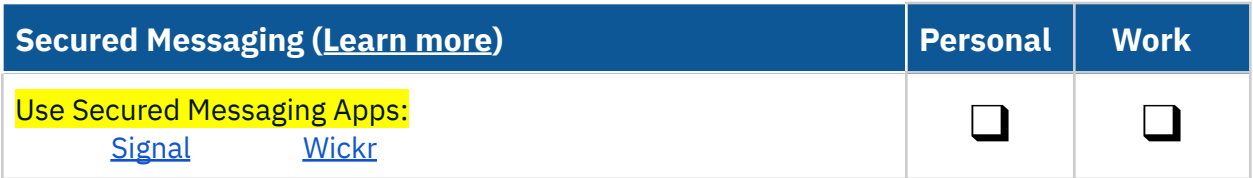

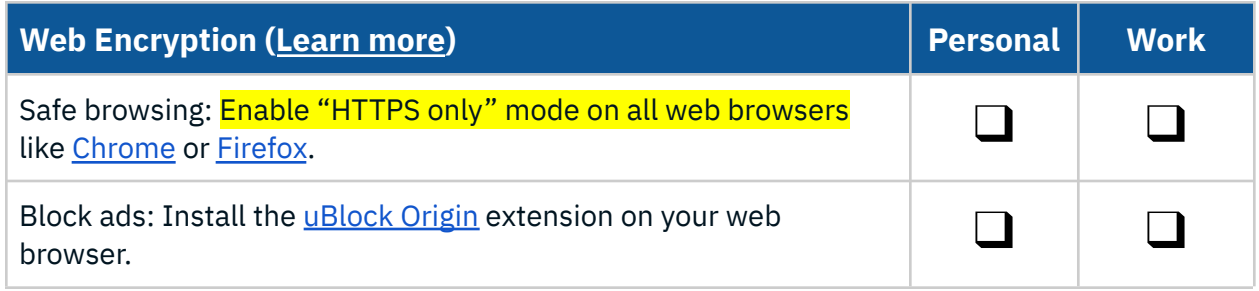

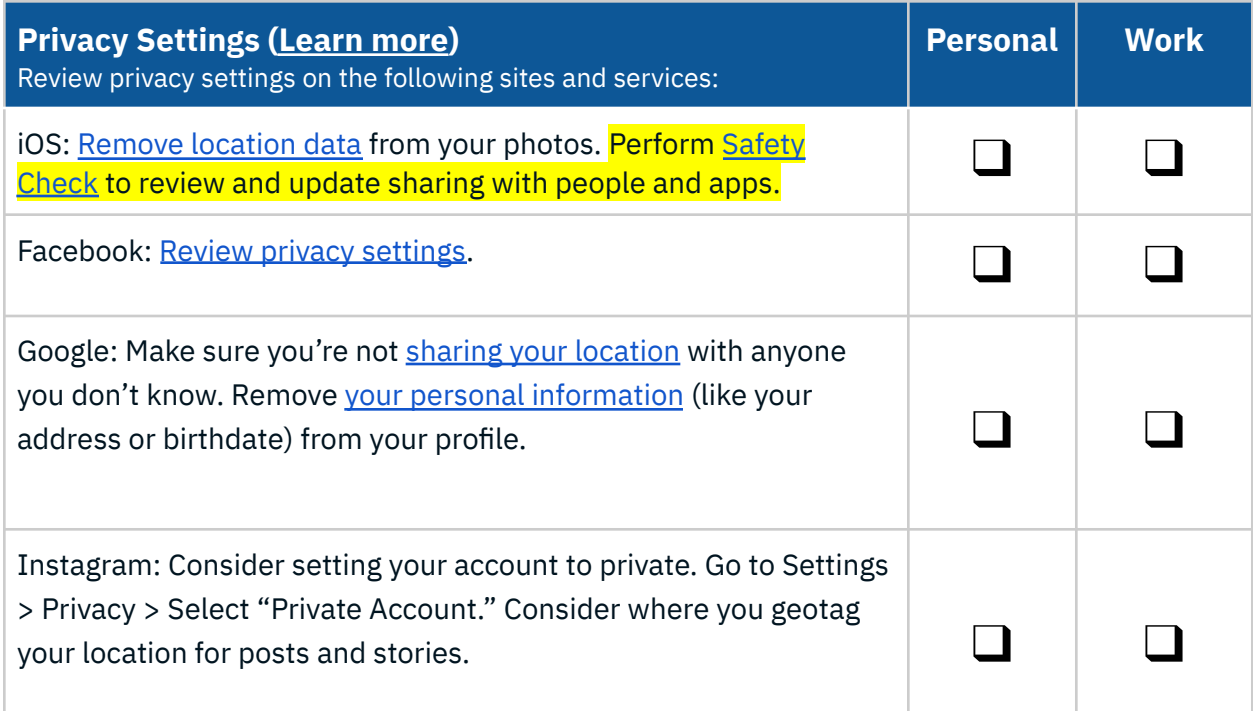

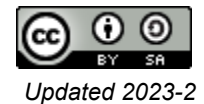

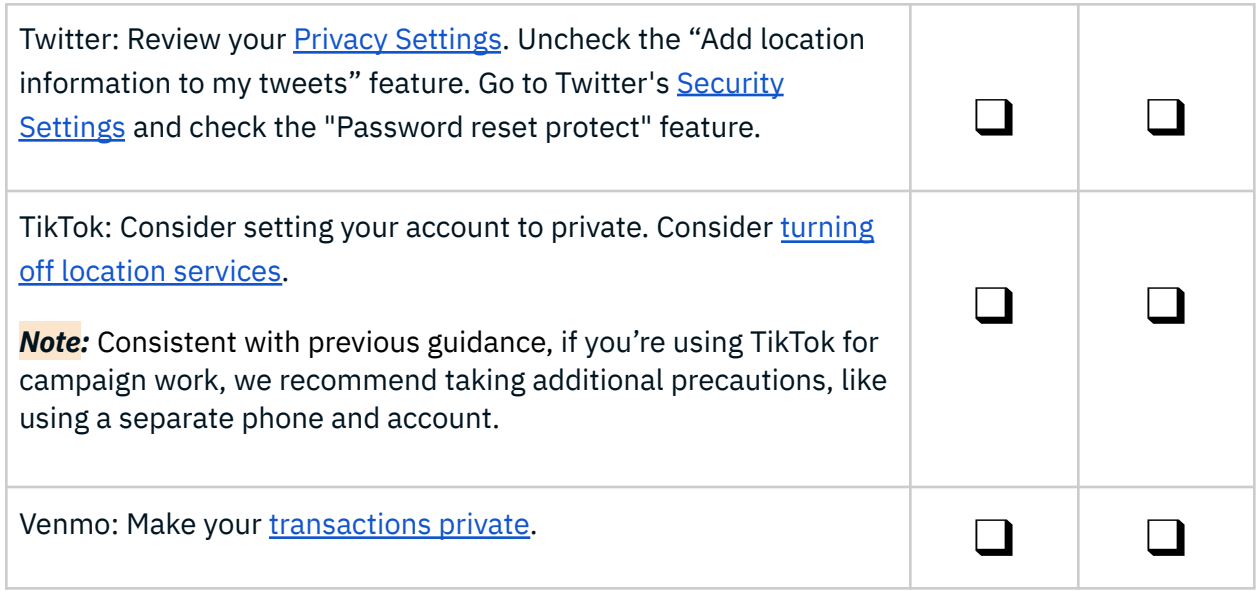

Congratulations, you made it to the end of the DNC Security Checklist! Scroll down to read more about cybersecurity best practices. Please return to this page from time to time for any updates.

Stay safe and secure, DNC Security Team

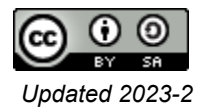

# Appendix

Two-Factor [Authentication](#page-6-0) Password [Managers](#page-7-0) [Secured](#page-8-0) Devices Mail [Providers](#page-8-2) Secured [Messaging](#page-8-1) Web [Encryption](#page-9-0) [VPNs](#page-9-2) Privacy [Settings](#page-9-1) [Dating](#page-9-3) Apps [Crypto-Asset](#page-10-0) Protection QR [Codes](#page-11-0)

### <span id="page-6-0"></span>Two-Factor Authentication

Two-factor authentication (2FA) protects online accounts and data. Online accounts like email or social media can require two or more authenticators to verify your identity when 2FA is enabled. 2FA provides additional account security. Two-factor authentication reduces hacking risk. Why? Because even if a malicious cyber actor compromises one factor (like your password), they cannot meet the second authentication requirement, preventing them from accessing your accounts.

Whether you call it two-factor authentication, multi factor authentication, two-step verification, MFA, or 2FA, you use a combination of something you have, something you know, or something you are to verify your identity online.

Use the strongest form of 2FA available on each service.

- 1. **Security keys:** Use security keys whenever possible because *all other forms of 2FA are phishable*. We recommend [Yubikeys](https://www.yubico.com/products/security-key/) and Google [Titan](https://store.google.com/product/titan_security_key?hl=en-US) Keys. Make sure your security keys support NFC so that you can use them with your phone.
- 2. **Authenticator App:** We recommend using [Authy](https://authy.com/) since it allows for [backups](https://authy.com/features/backup/) in case you lose, misplace, or get a new phone.
- 3. **Email:** Email is only recommended if it has 2FA configured as well.
- 4. **SMS/text messages:** Avoid SMS/text message as your 2FA unless it is the only option. Ensure you have a *long*, *random*, *unique* password if so.

When you have enabled the strongest 2FA available, disable others. For example, when you enable security Caution: many websites offer SMS-based 2FA. It is possible to steal someone's phone number ("Sim-swap attack"), then intercept two-factor codes sent via SMS. Avoid twofactor authentication based on SMS.

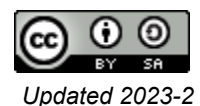

keys, go back and disable authenticator app and SMS forms of 2FA. When you enable an authenticator app, disable SMS/text message.

#### Additional resources:

- CISA Multifactor [Authentication](https://www.cisa.gov/mfa)
- Walk This Way to [Enable](https://www.cisa.gov/blog/2022/05/05/walk-way-enable-mfa) MFA
- Multi-Factor [Authentication](https://www.cisa.gov/publication/multi-factor-authentication-mfa) (Fact Sheet)
- 4 [Things](https://www.cisa.gov/4-things-you-can-do-keep-yourself-cyber-safe) You Can Do to Stay Cyber Safe

### <span id="page-7-0"></span>Password Managers

Password managers such as [Dashlane](https://www.dashlane.com/), [1Password](https://1password.com/) and [LastPass](https://www.lastpass.com/) help you create, store and enter login credentials for you. They will create passwords that are *long*, *random*, and *unique*. When logging in to a website, they can autofill your username and password in the correct field so you don't need to type them.

We recommend you have separate password manager accounts for your work and personal logins. (We highly recommend keeping your work and personal accounts/data separate whenever possible!) Group features of password managers can also help securely share passwords with trusted friends and family.

To protect all of your individual website passwords, you need to supply a "master password." To create a strong master password, use a password generator such as this [passphrase](https://www.useapassphrase.com/) generator. A good passphrase might look something like: "sixth golf glean pact hassock."

> **Caution:** If someone obtains or guesses your master password, they may be able to decrypt all of your individual passwords. Your master password must be long, random and unique, but also memorable. Something you will type every day.

#### **Security Questions**

A few websites still rely on using account security questions to help identify you in the event that you forget your password to the site. They often ask for information like "*Where did you travel on your honeymoon?*" While that might seem like a harmless question, in a world of social media, many of these answers can be found on the internet or the dark web.

To that end, if you encounter a website that requires account security questions, you should use random words to answer those questions. Then store the random answers in

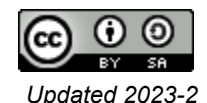

your password manager. Be sure to use a [passphrase](https://www.useapassphrase.com/) generator. For example, the answer to *"What was the name of your high school?*" might be "*mystique parterre virelay*".

### <span id="page-8-0"></span>Secured Devices

Adversaries take advantage of personal and work devices and the applications on them, especially those that are not updated regularly. Always apply software updates as soon as they are made available.

#### **Use a device that is secure-by-design.**

Secure-by-design is the concept that a software product and its capabilities have been designed to be secure at its foundation. Look for devices that are built with this in mind for example, consider using a Chromebook or an iPad. Both devices offer a number of key security features, and dramatically limit the options adversaries have for running malware.

#### **How do I block all ads on my iPhone?**

On your iPhone, iPad, or iPod touch, go to Settings > Safari and turn on Block Pop-ups and Fraudulent Website Warning. On your Mac, you can find these options in Safari > Preferences. The websites tab includes options to block some or all pop-up windows, and you can turn on fraudulent site warnings in the security tab.

#### **Mobile Phone Pin**

Most phone carriers allow you to set a login PIN. If someone attempts to make any changes to your account, your carrier will be required to validate the request with your PIN. Enabling this feature makes it harder for adversaries to take over your account or conduct SIM [swapping](https://blog.mozilla.org/en/internet-culture/mozilla-explains/mozilla-explains-sim-swapping/) attacks.

### <span id="page-8-2"></span>Mail Providers

For email accounts, we strongly recommend using mail services hosted by Google (Gmail/Workspace) or Microsoft (Outlook.com/Outlook 365). Do not host your own mail server under *any* circumstances.

### <span id="page-8-1"></span>Secured Messaging

Many of the tools we use every day to communicate (such as standard email and text messaging) are not secure from eavesdropping or interception. Furthermore, even when using a platform like Slack or Google Chat, you should consider that all messages including direct messages can be retained and subject to litigation holds. Only type things you would not be embarrassed about if they ended up on the front page of *The New York Times*.

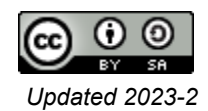

We recommend using messaging apps that are encrypted in transit and at rest and support disappearing messages. Some examples are Signal, Wickr, or WhatsApp - keep in mind each has limitations.

Finally, avoid SMS (text messaging) when possible, especially when dealing with sensitive data.

### <span id="page-9-0"></span>Web Encryption

Some websites do not enable encryption for all connections. Luckily, you can make sure your internet connections are secure. In your web browser, enable HTTPS by [default](https://www.eff.org/https-everywhere/set-https-default-your-browser) in your [browser.](https://www.eff.org/https-everywhere/set-https-default-your-browser) HTTPS strengthens the encryption between your device and major websites. Previously, the DNC recommended users install the *HTTPS Everywhere* extension to your web browsers, but major browsers now offer HTTPS Only Mode. As of January 2023 the browser extension is retired.

### <span id="page-9-2"></span>VPNs

Using a personal VPN can do more harm than good. A VPN is a complex piece of software and several have had serious vulnerabilities. Some personal VPN providers collect data on their users and their activities. There's very little need for most people to use one, most of the time.

To limit the leakage of private information, do not use a VPN, but instead, enable [HTTPS](https://www.eff.org/https-everywhere/set-https-default-your-browser) by default in your [browser](https://www.eff.org/https-everywhere/set-https-default-your-browser), install an ad blocker like [uBlock](https://chrome.google.com/webstore/detail/ublock-origin/cjpalhdlnbpafiamejdnhcphjbkeiagm?hl=en) Origin, and set up [secure](https://www.ghacks.net/2021/10/23/how-to-enable-dns-over-https-secure-dns-in-chrome-brave-edge-firefox-and-other-browsers/) DNS in your browser.

## <span id="page-9-1"></span>Privacy Settings

While not the same as cybersecurity, our online presence can raise many privacy concerns. While many in politics retain a public presence, there are still many aspects of our lives that we would not want to be displayed publicly in case they get into the wrong hands.

When using a campaign or candidate page, be sure that anyone who has access to edit those pages has completed the DNC Security Checklist on their personal accounts.

### <span id="page-9-3"></span>Dating Apps

As political staff, your activities, both during work hours and after work hours, are reflections of your campaign or organization, and the Democratic ecosystem. As such, you may attract more attention on dating apps, and some of these contacts may not be as well-intentioned.

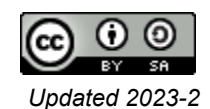

A few tips:

- Verify who you're communicating with. A quick Google search (if you can) can go a long way.
- Don't put anything out there that you wouldn't mind the public seeing. This includes video calls, text messages, emails, photos, or DMs - imagine that it was on the front page of the NYTimes.
- Notice when people are asking you more than a few questions about the election, the campaign, the candidate, and the opposition. Are they actually curious, or might they be pumping you for information? Think twice about saying things that could be taken out of context to the detriment of our collective efforts.
- Swipe carefully!

### <span id="page-10-0"></span>Crypto-Asset Protection

Blockchains now offer a variety of options for securing your cryptocurrency funds via crypto [wallets.](https://www.mcafee.com/blogs/internet-security/what-is-a-crypto-wallet-and-how-to-keep-your-wallet-secure/) To keep your funds safe when trading, storing, and using them, it's best to trust in simple but effective ways and choose a storage medium with the benefits and drawbacks of each option in mind. Before depositing your money or cryptocurrency anywhere, make sure to thoroughly research all available information.

**Personal information:** Crypto-assets require separate accounts, such as email and phone numbers. It is critical to keep personal data out of the public eye on platforms like social media, messenger apps, or blogs.

**Protecting your account:** Your account will be more secure with two-factor authentication! It can significantly increase account security when used in conjunction with other security measures.

It always helps to use as many security features as possible:

- SMS confirmation
- anti-phishing code
- two-factor authentication
- email verification code

**Seed-phrase authentication:** Some people may frequently use the same password for all sites and applications. If your password contains publicly available personal information or is a simple digital password, an intruder can easily crack it using brute force or software. Wallet seed phrase, sometimes called a mnemonic code, recovery phrase, or mnemonic sentence, is a secret that can be used to restructure your crypto wallet and make transactions. A well-chosen seed phrase is a good way to protect your wallet because it

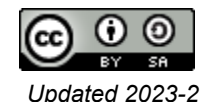

can't be guessed. However, if someone comes up with a clever way to steal your seed phrase, they could rebuild your wallet and steal all of your crypto.

**Asset allocation:** To reduce the risk of losing more funds, we also recommend dividing your cryptocurrency portfolio into different vaults. Consider using a combination of crypto exchanges and crypto wallets, for example.

You probably have many accounts and some may be more important than others. Prioritize the ones that you use daily and hold the most sensitive information and work your way down the list.

### <span id="page-11-0"></span>QR Codes

QR (Quick Response) codes are a type of barcode that can be read by a smart device to direct users to a website, a PDF file, questionnaire, video, audio, and more. They have surged in popularity over the past few years. Originally used to track inventory in factories, they are now commonly used at restaurants and in retail.

The widespread adoption of QR codes means there are growing privacy and security concerns. Bad actors can create malicious QR codes to download malware onto your device, send users to a phishing site, or even track your geolocation on their phone.

Keep in mind some best practices. **Check the code** for suspicious elements. Are there dubious frame texts around the code? Does the logo appear legitimate in the middle of the code? Does the code design match the brand's colors and specifications? **Verify the URL.** When you scan a QR code with the camera on your smart device, you'll see a small notification pop-up on the screen. The confirmation prompt shows the URL you'll visit. You should check and verify the URL for malicious signs and only click if it is a secure and legitimate site (starts with https://).

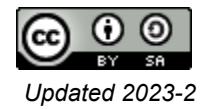